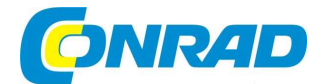

#### **NÁVOD K OBSLUZE**  $\overline{c}$

**PURE** 

 $000$ 

Internetové stolní rádio Plan Connect

DAB+, FM, AUX, Bluetooth, Wi-Fi, budík

Obj. č. 238 89 37

## Vážený zákazníku,

děkujeme Vám za Vaši důvěru a za nákup internetového rádia Pure.

Tento návod k obsluze je nedílnou součástí tohoto výrobku. Obsahuje důležité pokyny k uvedení výrobku do provozu a k jeho obsluze. Jestliže výrobek předáte jiným osobám, dbejte na to, abyste iim odevzdali i tento návod k obsluze.

Ponechejte si tento návod, abyste si jej mohli znovu kdykoliv přečíst.

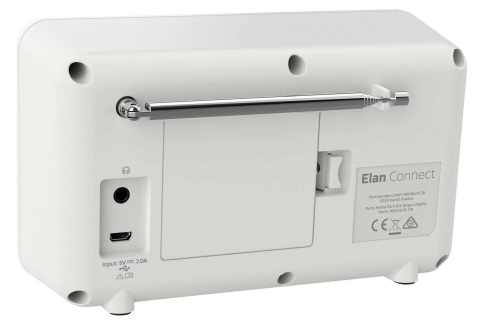

## Popis a ovládací prvky Ovládací prvky na rádiu

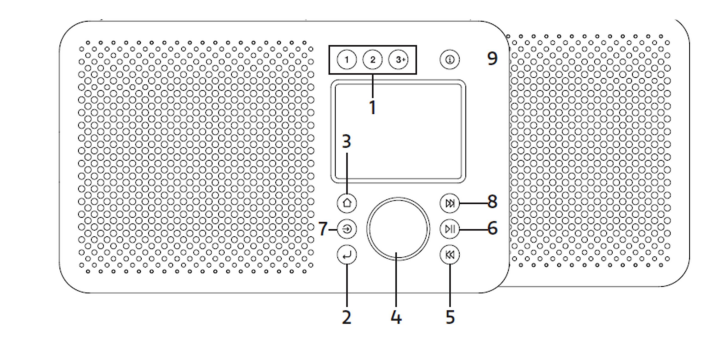

1 – PRESET. Tlačítka pro ukládání předvoleb rozhlasových stanic. Delším stiskem tlačítka 1 n ebo 2 uložíte vaši oblíbenou stanici do paměťových předvoleb. Po krátkém stisku tlačítka 1 nebo 2 pak přejdete k poslechu stanice, uložené mezi oblíbené. Do interní paměti rádia je možné uložit až 20 paměťových předvoleb pro každý provozní režim. Stiskněte proto a déle přidržte tlačítko 3+. Pro vyvolání paměťové předvolby ze seznamu poté krátce stiskněte tlačítko 3+. Internetové stanice a podcasts se ukládají do společného seznamu.

2 – BACK. Funkce pro návrat do předchozí úrovně menu.

3 – HOME / MENU. Vstup do hlavního systémového menu v rámci aktuálně používaného provozního režimu. Opětovným stiskem tlačítka menu opustíte.

- 4 SELECT / VOLUME / MUTE / SNOOZE.
	- A. POWER. Krátkým stiskem tlačítka rádio zapnete. Delším stiskem tohoto tlačítka rádio naopak vypnete.
	- B. VOLUME. Otáčením tohoto ovladače nastavíte požadovanou hlasitost poslechu.
	- C. MUTE. Krátkým stiskem tlačítka zajistíte okamžité vypnutí výstupu zvuku. K obnovení poslechu dojde po opětovném stisku tlačítka.
	- D. SELECT. Otáčením ovladače procházejte mezi jednotlivými položkami menu. Pro potvrzení výběru vybrané položky, resp. uložení nastavení tento ovladač krátce stiskněte.
	- E. SNOOZE. Funkce pro aktivaci opakovaného buzení. Tuto funkci aktivujete po stisku ovladače během akustického výstupu budíku.

5. SKIP / BACK. V režimu Bluetooth: Přechod na přehrávání následující skladby. V režimu poslechu FM stanic: Po krátkém stisku tohoto tlačítka přejdete na další frekvenci. Delším stiskem tlačítka spustíte ladění následující stanice.

6. PLAY/PAUSE. Stiskem tlačítka v režimu Bluetooth spustíte přehrávání skladby. Dalším stiskem přehrávání pozastavíte. Opětovným stiskem tlačítka pak přehrávání znovu obnovíte.

7. SOURCE. Po stisku tohoto tlačítka můžete přepínat mezi různými provozními režimy: Internet Radio, Podcast, DAB, FM a Bluetooth.

8. SKIP FORWARD:

Internet Radio – Otevření seznamu rozhlasových stanic. Podcast – Otevření seznamu jednotlivých epizod. Bluetooth – Přechod na přehrávání další skladby. DAB – Otevření seznamu rozhlasových stanic. FM – Krátkým stiskem přejdete na další frekvenci. Po delším stisku spustíte ladění další stanice.

9. INFO. Zobrazení podrobnějších informací o rozhlasové stanici nebo přehrávané skladbě. Opakovaným stiskem tohoto tlačítka můžete zobrazit i další informace a stejně tak přejít znovu do základního provozního zobrazení.

### Displej rádia

Na displeji rádia můžete zobrazit jednotlivé položky menu a různé informace ze systému rádia. Jedná se například o následující informace:

Aktuální čas (v pohotovostním režimu) Název přehrávané skladby Informace ze systému rádia Menu

Na displeji rádia se po vypnutí v pohotovostním režimu zobrazují informace o aktuálním čase, datu a aktivované funkci budíku. Během přehrávání skladby můžete na displeji rádia najít informaci o aktuálně používaném zdrojovém režimu a názvu skladby (v případě, že je název skladby k dispozici). Informace ze systému rádia nabízejí možnost uživateli provádět například různé změny v nastavení. Zobrazení informací jsou k dispozici po dobu několika sekund. Po chvíli pak systém rádia automaticky přejde na zobrazení dalších informací.

## Hlavní menu

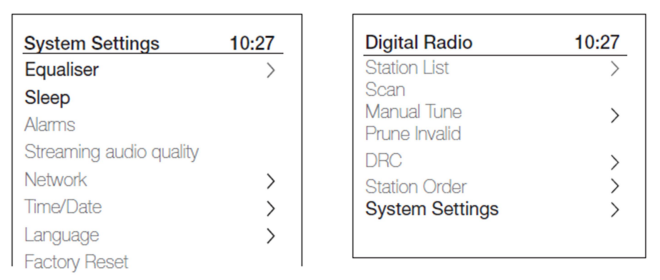

Systém rádia má k dispozici celkem 3 typy menu. Pro výběr požadované položky použijte otočný ovladač. V rámci aktuálně používaného provozního režimu je vždy k dispozici specifická nabídka.

Po zobrazení "System settings >" představuje symbol ">" informaci o tom, že tato nabídka obsahuje další podsložky / submenu. V menu "System settings" máte možnost provádět různá nastavení systému rádia, například nastavit aktuální čas, jazyk menu a vybrat metodu pro aktualizaci software. Nabídky s možností výběru několika voleb budou mít vpravo symbol .>". Některé menu, například "System settings" mají několik dalších submenu.

## Instalace rádia

Obsluha tohoto rádia je skutečně velmi jednoduchá. Proto, abyste si mohli užívat poslech internetových stanic, podcasts, DAB nebo FM stanic nebo streamovat hudbu v síti Bluetooth, potřebujete pouze vhodný napájecí USB zdroj.

Rádio instalujte pouze na rovném a stabilním povrchu. Roztáhněte teleskopickou anténu do její maximální délky. Připojte rádio ke zdroji napájení. Použijte proto vhodný USB zdroj s výstupem napětí 5 V / 2 A. Samotný zdroj přitom není součástí dodávky.

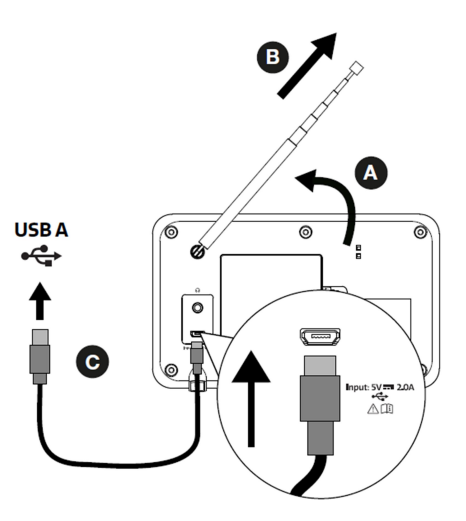

# Uvedení rádia do provozu

## Průvodce nastavením systému

V případě prvního uvedení vašeho rádia do provozu se na displeji automaticky spustí průvodce nastavením. Jedná se o funkci, díky které máte k dispozici daleko jednodušší konfiguraci systému rádia (například nastavení aktuálního času a konfiguraci připojení systému do bezdrátové sítě). Po dokončení tohoto procesu pak můžete rádio používat ve vybraném provozním režimu.

Poznámka: Pro pozdější změny v nastavení přejděte do hlavního menu a vyberte "System settings" a přejděte na vybranou volbu. Průvodce nastavením můžete na rádiu spustit i kdykoliv později. V menu "System settings" tak zvolte "Setup wizard". Konfiguraci síťového připojení rádia je možné prováděť v menu "System settings" – "Network" a "Network wizard".

Pro spuštění průvodce nastavením vyberte volbu "Yes". Pokud zvolíte "No", budete systémem rádia dotázáni na spuštění průvodce nastavením při dalším zapnutí rádia. Systém rádia se při výběru volby "No" spustí bez provedeného nastavení. To znamená, že na rádiu prozatím nebude nastavený aktuální čas a datum a prozatím nebude použita konfigurace pro připojení rádia do bezdrátové sítě.

Poznámka: V případě, že dojde během spuštění průvodce nastavením k odpojení rádia od zdroje napájení, spustí se průvodce automaticky znovu při dalším zapnutí rádia.

# Konfigurace WLAN

## Připojení rádia do místní bezdrátové sítě (Wi-Fi)

Systém vašeho rádia je kompatibilní s většinou moderních bezdrátových protokolů a podporuje všechny metody pro šifrování bezdrátového přenosu, včetně technologie WPS (Wireless Protected Setup).

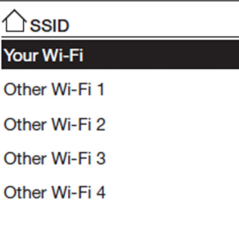

Spusťte průvodce nastavením a poté vyberte vaši bezdrátovou síť ze seznamu. V případě, že se jedná o veřejnou síť (bez použití některé metody pro šifrování, resp. bez požadavku pro zadání přístupového hesla), rádio se automaticky do této sítě připojí a vy tak již nebudete muset provádět žádná další nastavení.

#### Připojení do bezdrátové sítě, která používá přístupové heslo

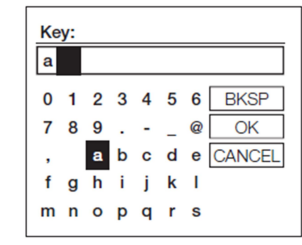

Pro výběr znaků při zadávání přístupového hesla "Password" použijte funkce otočného ovladače na rádiu. Potvrzení vložení vybraného znaku zajistíte po stisku ovladače SELECT. Pokud je zapotřebí odstranit nesprávně zadaný znak, použijte funkci "BKSP". Výběrem "CANCEL" přerušíte proces zadávání přístupového hesla. Po zadání kompletního přístupového hesla proveďte jeho potvrzení výběrem "OK". Na popsané funkce vpravo přejdete po stisku tlačítka INFO. Stejně tak zpět k zadávání hesla přejdete znovu po stisku stejného tlačítka.

#### Technologie WPS

Sítě, které používají metodu pro šifrování WPS (Wireless Protected Setup) jsou touto zkratkou označeny před svým názvem a podporují 2 možné způsoby připojení. Zvolte požadovaný způsob připojení a postupujte podle dalších pokynů na displeji. Při použití průvodce nastavením síťového připojení je k dispozici další volba pro vynechání tohoto kroku "Skip WPS".

Pro připojení rádia do vybrané bezdrátové sítě zvolte některou z níže popsaných metod:

Push Button – Systémem rádia budete vyzváni k připojení do bezdrátové sítě prostřednictvím vašeho routeru a stisku příslušného tlačítka na routeru.

Pin – Připojení rádia do bezdrátové sítě po zadání přístupového hesla – PIN kódu. Systém rádia vygeneruje 8-místný přístupový kód, který zadejte do systému vašeho routeru / AP (Access Point).

Skip WPS – Zadeite přístupový kód (viz metoda "Pin"). Podrobnější informace o nastavení sítě s použití WPS najdete v dokumentaci, dodávané spolu s vaším routerem.

Úspěšné připojení rádia do vybrané bezdrátové sítě bude na displeji provázeno příslušnou informací "Connected" nebo "Successfull". V případě, že se systému rádia nepodaří připojit do bezdrátové sítě, vrátí se k předchozímu kroku. Vyzkoušejte přitom celý předchozí proces znovu zopakovat. Pro ukončení režimu připojení stiskněte tlačítko BACK nebo MENU.

Poznámka: Systém rádia si ukládá do své interní paměti v rámci síťových profilů 4 naposledy používané sítě. V případě, že je některá z těchto sítí k dispozici, pokusí se systém rádia o automatické připojení k některé z těchto sítí. Seznam bezdrátových sítí najdete v menu "System settings" – "Network" a "Network profile". Z tohoto seznamu můžete volitelně odstranit vybranou síť. Provedete to jednoduše tak, že přejdete na název sítě a poté stisknete tlačítko SELECT. Odstranění síťového profilu se seznamu pak potvrdíte výběrem volby "Yes". V menu "Network" je rovněž možné provádět editaci síťových parametrů. Zkušenější uživatelé mohou tuto funkci využít pro diagnostiku síťového připojení a vyhledávání možných problémů v rámci bezdrátového přenosu ve vaší síti.

# Výběr provozního režimu

Rádio disponuje následujícími provozními režimy:

Internet Radio / Podcast DAB FM and the contract of the contract of the contract of the contract of the contract of the contract of the contract of the contract of the contract of the contract of the contract of the contract of the contract of the con

Bluetooth

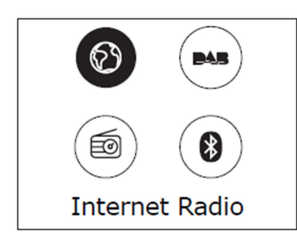

## Internetové rádio / Podcasts

Díky integrovaném Wi-Fi modulu je možné na rádiu přehrávat tisíce rozhlasových stanic a podcasts,<br>které vysílají po internetu. Naladit tak velmi jednoduše můžete některou stanici, která vysílá například z druhého konce světa. Po přechodu do režimu "Internet Radio" se svstém rádia připojí k světové databázi internetových stanic. Rozhlasové stanice poté můžete vybírat v rámci země, odkud vysílají "Country", hledat mezi nejpopulárnějšími stanicemi "Most Popular" nebo přejít na vyhledávání stanic podle jejich vysílacího formátu "Genre". Po přechodu na stanici v seznamu potvrzení, spustí systém rádia přehrávání vybrané stanice.

Pro vstup do režimu "Internet Radio / Podcast" stiskněte tlačítko SOURCE a pomocí otočného ovladače SELECT vyberte příslušný režim.

Poznámka: Menu u vybrané internetové stanice je tvořeno strukturou v rámci provozovatele příslušné stanice. Tato nabídka je tak k dispozici pouze v době, kdy je rádio připojené do bezdrátové sítě a k internetu. Seznam stanic a submenu se přitom mohou čas od času určitým způsobem aktualizovat.

## Seznam internetových stanic

Struktura seznamu stanic zahrnuje několik kategorií a možností pro vyhledávání:

Country – Výběr internetových stanic podle země, odkud vysílají. Například po výběru "UK" bude k dispozici submenu s možností výběru různých stanic, které vysílají po celé Velké Británii. Můžete přitom dále vyhledávat například stanice, které vysílají z nejbližšího okolí "Local", stanice<br>v rámci společnosti BBC nebo stanice podle vysílacího formátu, popřípadě stanice v rámci města, odkud vysílají. Přejděte k výběru požadované kategorie. Po vstupu do kategorie budou k dispozici další submenu nebo (pokud nejsou žádná submenu k dispozici) stanice, které jsou dostupné<br>v rámci vybrané kategorie.

Last listened – Po vstupu do režimu "Internet Radio" systém rádia přejde k přehrávání naposledy naladěné stanice. Pro výběr jiné, dříve naladěné stanice přejděte do hlavního menu a vyberte "Last listened". Tím dojde k otevření seznamu všech naposledy naladěných stanic. V horní části seznamu vždy najdete naposledy naladěné stanice.

Search – Internetové stanice můžete vyhledávat po zadání různých parametrů. Zadat můžete například pouze prvních několik znaků z názvu hledané stanice. Přejděte proto do menu "Station List" a "Search". Zadejte klíčové slovo nebo část z názvu stanic a potvrďte výběrem OK. Na displeji rádia se poté zobrazí kompletní výsledky vyhledávání, které odpovídají vašemu zadání. Zadávání znaků pro funkci vyhledávání probíhá v rámci obdobného okna, jako v režimu zadávání přístupového hesla.

Location – Pro vyhledávání stanice podle určité lokality, vyberte v menu "Station list" funkci "Location". Jako první zvolte kontinent, ve kterém hodláte vyhledávat stanice. Na displeji se zobrazí seznam zemí v rámci vybraného kontinentu. Zvolte některou zemi a poté vybranou některou stanici.

# **Obsah je uzamčen**

**Dokončete, prosím, proces objednávky.**

**Následně budete mít přístup k celému dokumentu.**

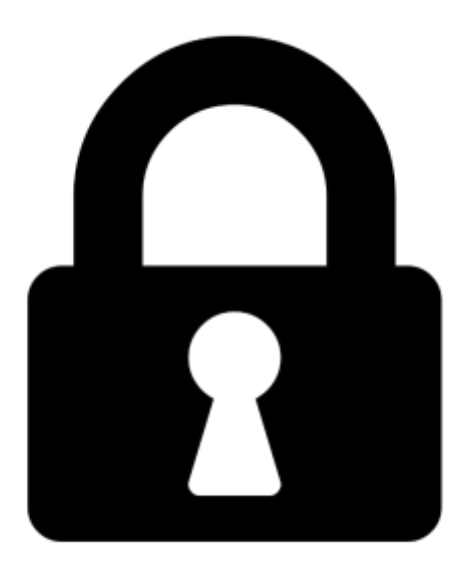

**Proč je dokument uzamčen? Nahněvat Vás rozhodně nechceme. Jsou k tomu dva hlavní důvody:**

1) Vytvořit a udržovat obsáhlou databázi návodů stojí nejen spoustu úsilí a času, ale i finanční prostředky. Dělali byste to Vy zadarmo? Ne\*. Zakoupením této služby obdržíte úplný návod a podpoříte provoz a rozvoj našich stránek. Třeba se Vám to bude ještě někdy hodit.

*\*) Možná zpočátku ano. Ale vězte, že dotovat to dlouhodobě nelze. A rozhodně na tom nezbohatneme.*

2) Pak jsou tady "roboti", kteří se přiživují na naší práci a "vysávají" výsledky našeho úsilí pro svůj prospěch. Tímto krokem se jim to snažíme překazit.

A pokud nemáte zájem, respektujeme to. Urgujte svého prodejce. A když neuspějete, rádi Vás uvidíme!